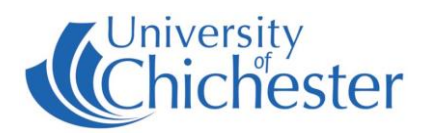

# **PROJECTOR**

To switch the projector ON: point the Epson projector remote control handset at the projector and press the remote's red power button.

NB: When the projector is warming up (or cooling down) the projector remote cannot be used until the warming\cooling has finished.

To use the PC or a Laptop, the projector must be using the source "Computer". If you do not see the PC's display projected then use the projector remote and press **Computer** on the remote.

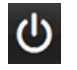

് U

To switch the projector OFF: point the projector remote control handset at the projector and press the remote's red power button. A confirmation appears on-screen – press the same button again to confirm you wish to switch off the projector.

### **PC**

The PC is located in the lectern and must be switched on manually. Also switch on the monitor. See "Projector" above for operating the projector.

**USB** devices can be connected to the sockets on the front of the PC.

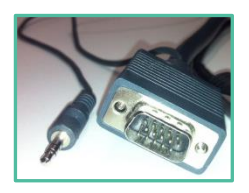

If no signal or image is displayed, you may need to set your laptop to video out

### **LAPTOP**

Plug your laptop into the VGA+audio cable that is available on top of the lectern. When there is a device connected to this cable it overrides the signal from the PC in the lectern – therefore to operate the projector and amplifier follow the same instructions as for PC.

NOTE: For connecting iPads or Apple Mac laptops you may require a VGA adaptor. The SIZ desk in the Learning Resource Centre has a limited number of adaptors for loan which **may** suit your device.

# **AMPLIFIER / AUDIO**

The audio volume is controlled by the Cambridge A300 amplifier in the lectern. Make sure it is powered ON and its Input Select control is set to PC/Laptop for use with the computer or a connected laptop. For use with a different device, set the Input Select control appropriately. Control the volume with the large rotary control.

NB: The "TAPE/MD MONITOR" button should not be pushed in.

### **DVD**

Check the unit works by pressing the eject button to load your DVD. You will need to set the Projector to show the DVD player – to do this point the projector remote at the projector and press **Video**. Set the Input Select control on the Amplifier for DVD.

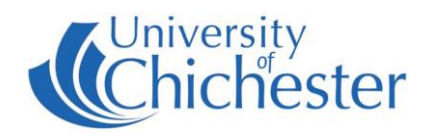

# **CD**

Check the unit works by pressing the eject button to load your CD. Set the Input Select control on the Amplifier for CD.

#### **MP3 PLAYER**

Connect your MP3 player, iPod or phone etc to the MP3 socket using a stereo mini-jack cable. Set the Input Select control on the Amplifier for MP3 Player.

#### **AUX INPUT**

Connect your audio device to the pair of phono sockets using a pair of phono cables. Set the Input Select control on the Amplifier for AUX.

**If you have problems with the music equipment please contact the Music Technicians**

Should there be a fault with the projector or PC equipment in the cabinet then for emergencies contact the SIZ on (01243 81) 6222

Please report any non-urgent issues via [Support Me > Self Service Portal](https://supportme.chi.ac.uk/sw/selfservice) on the Intranet